**Temat:** Automatyczna latarka

**Przedmiot:** Informatyka

**Autor:** Sylwester Zasoński

**Czas trwania:** 1h lekcyjna kl 2-5

#### **Opis scenariusza:**

Dzięki scenariuszowi poznasz zastosowanie czujnika intensywności otaczającego światła

# **Cele ogólne:**

- Rozwijanie kompetencji miękkich (umiejętność pracy zespołowej, logiczne, algorytmiczne myślenie)
- Pobudzanie kreatywności
- Łączenie kluczowych obszarów rozwoju

# **Cele operacyjne:**

Uczeń:

- planuje i realizuje własne projekty/prace; realizując te projekty/prace współdziała w grupie
- posługuje się komputerem lub innym urządzeniem cyfrowym oraz urządzeniami zewnętrznymi przy wykonywaniu zadania
- współpracuje z uczniami, wymienia się z nimi pomysłami i doświadczeniami, wykorzystując technologię

# **Metody:**

Poszukujące, eksponujące, praktycznego działania

# **Środki dydaktyczne:**

- 1. Komputer i aplikacja mBlock5
- 2. Codey Rocky

#### **Przygotowanie:**

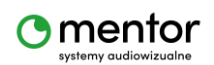

© Sylwester Zasoński 1

Przed rozpoczęciem programowania warto poruszyć z uczniami zasadę działania lamp z czujnikiem zmierzchu.

#### **Przebieg zajęć:**

Zadaniem uczniów będzie zaprogramowanie automatyki robota tak aby po wykryciu zmierzchu/nocy automatycznie zapalał jedną z diod wbudowaną w Rocky (podwoziu).

Zapytaj który z dostępnych wbudowanych czujników mógłby do tego posłużyć.

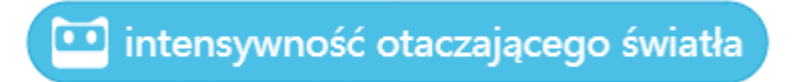

Pisanie kodu rozpocznij od standardowego bloczku kiedy Codey uruchomi się.

Uruchomienie latarki będzie uzależnione od ściemnienia się, więc będziesz potrzebować zarówno warunku jak i pętli.

Kiedy codey uruchomi się -> sprawdzaj zawsze -> jeżeli to

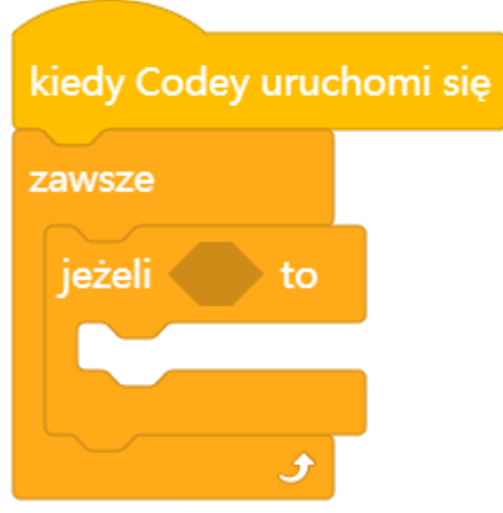

Teraz potrzebujesz określić wartość poniżej której zadziała warunek. Przyjmijmy, że będzie to 50.

Jeżeli wartość intensywności otaczającego światła będzie < niż 50 wykonaj warunek.

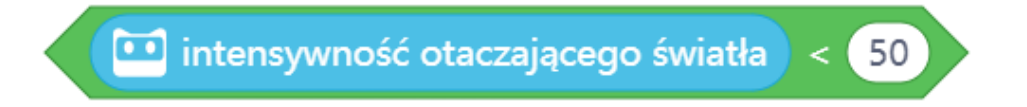

Powyższy blok znajdziesz w kategorii wyrażenia. Zagnieźdź ją w warunku.

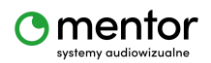

© Sylwester Zasoński 2

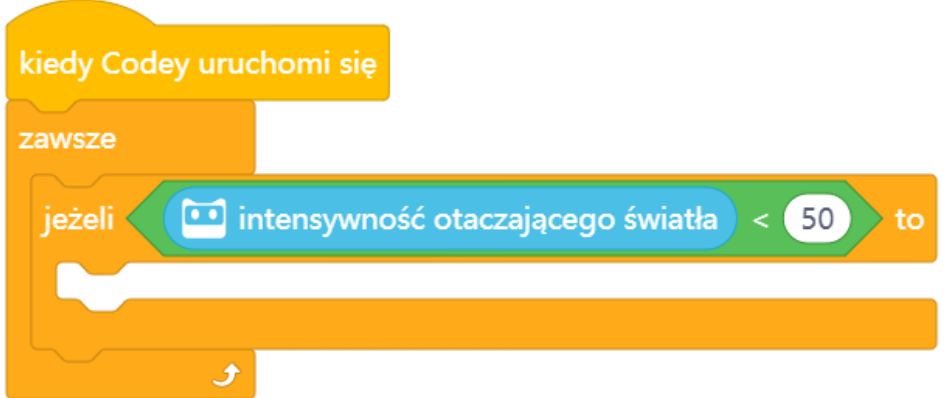

Teraz pozostało uzupełnić warunek o to co ma zostać wykonane, w tym przypadku zapalenie diody na rocky. Przejdź do kategorii Błyskawica i wybierz blok Ustaw światło rocky na (wybierz kolor np. Biały).

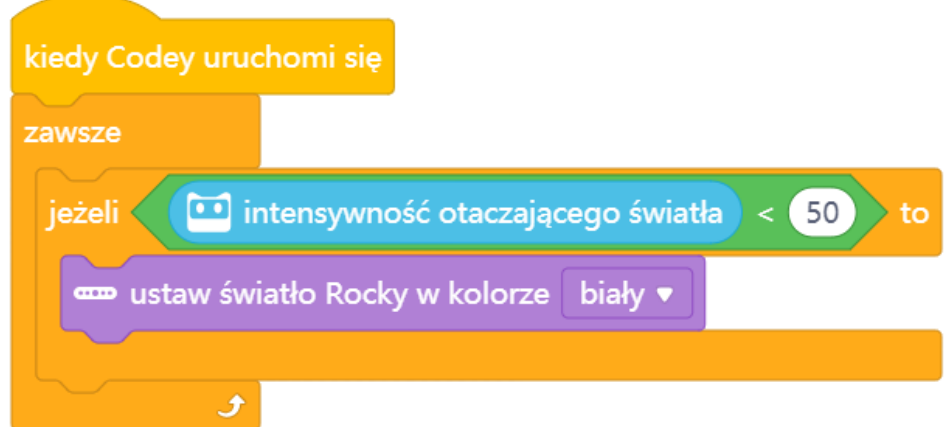

Do powyższego warunku możesz dodać również inne elementy np. Zapalenie całego wyświetlacza na niebiesko.

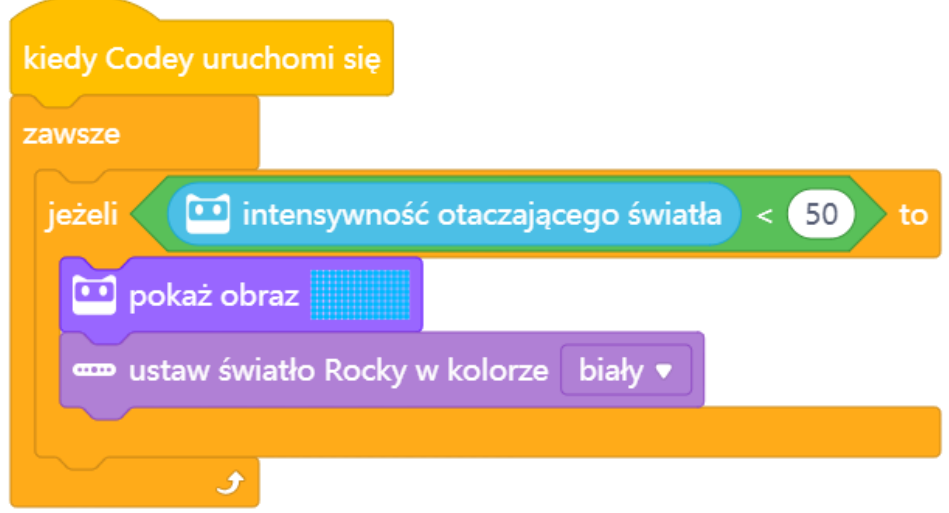

Zasadniczo nasz kod jest gotowy i można testować, ale...

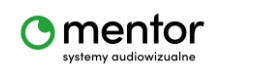

© Sylwester Zasoński 3

Raz zapalona dioda nie gaśnie, nawet jak stanie się jasno. Rozbuduj więc kod o gaszenie. Potrzebujesz dodać kolejny warunek, będzie on odwrotnością tego co przed chwilą stworzyliśmy.

Jeżeli intensywność światła >50 to -> wyłącz światła i wyłącz ekran.

W pełni gotowy kod będzie wyglądał następująco.

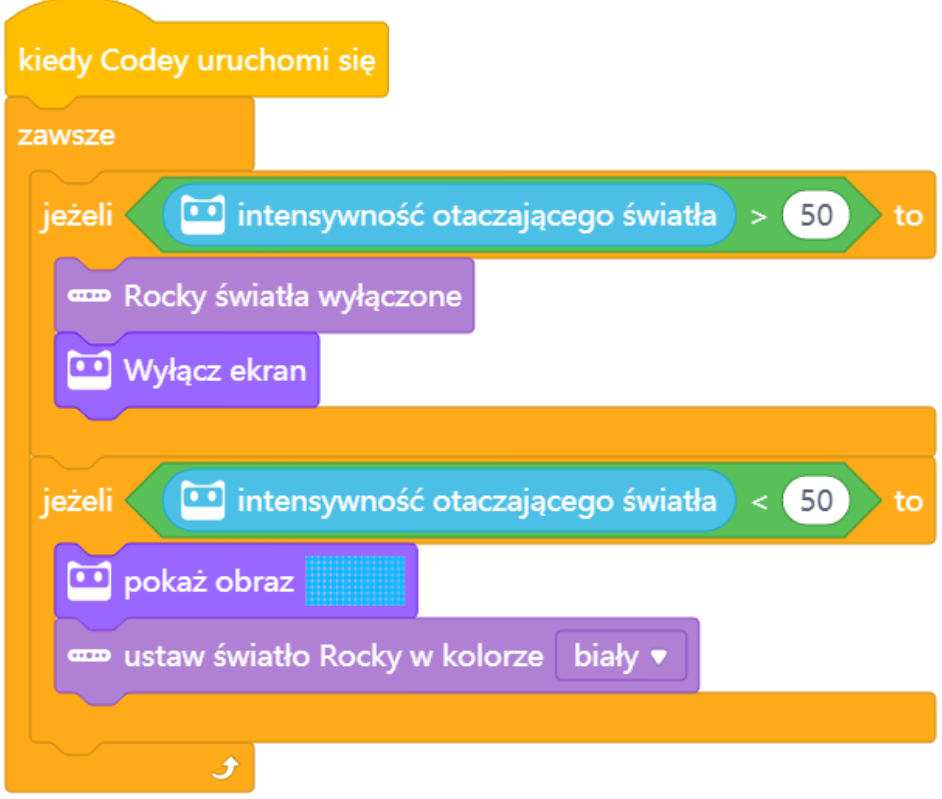

Automatyczna latarka w pełni gotowa, kod można rozbudować o kolejne elementy jak dźwięk włączania i wyłączania latarki  $\odot$ 

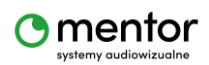